# **-既存住宅状況調査技術者検索サイト- 登録方法マニュアル**

# 1)ログイン画面

https://www.kizon-inspection.jp/login.php に接続

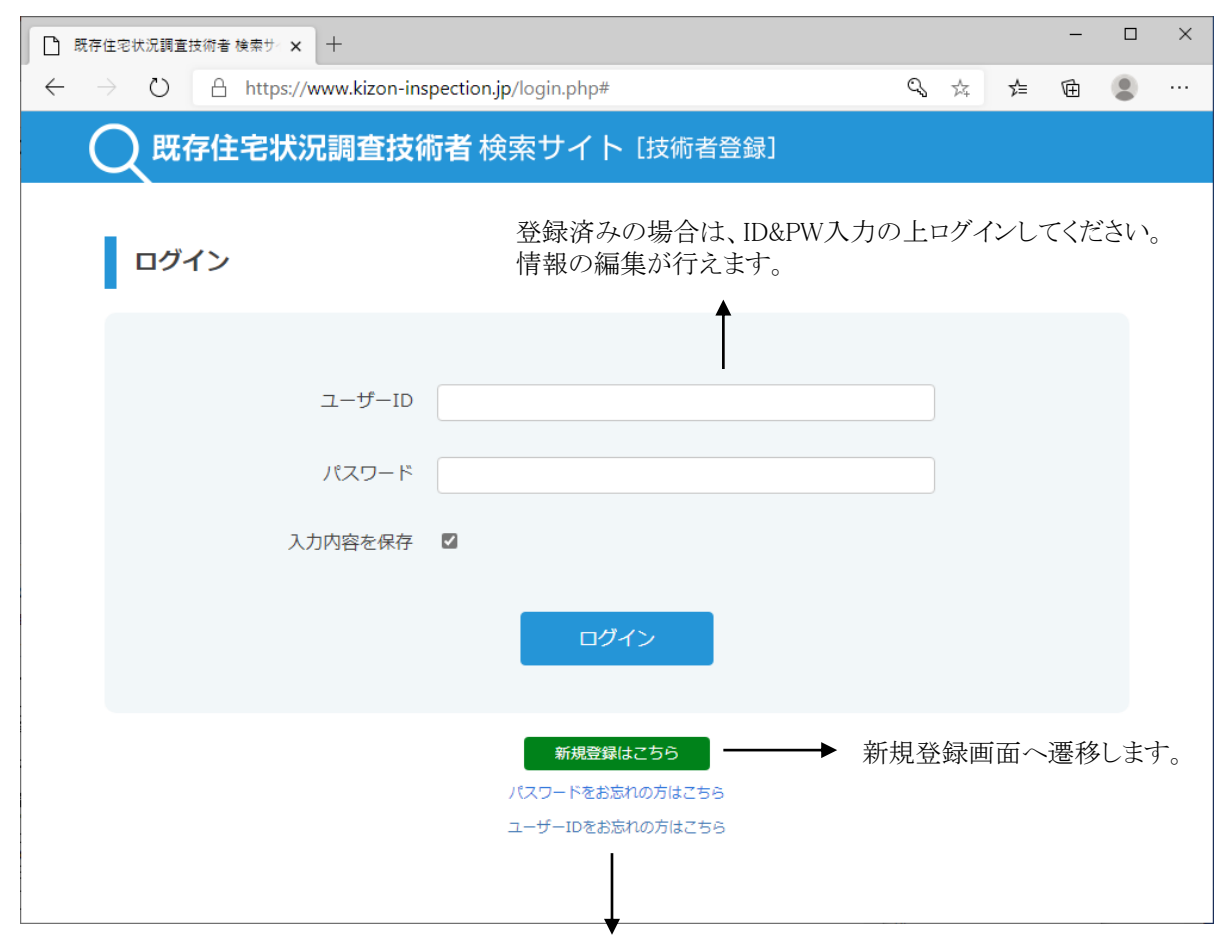

パスワードをお忘れの場合は、こちらのリンクより登録しているメールアドレスを送信ください。

ユーザーID(登録メールアドレス)をお忘れの場合は(一社)住宅リフォーム推進協議会へのお問合せが必要となります。

2

# 2)-1 新規登録画面 <登録者情報>

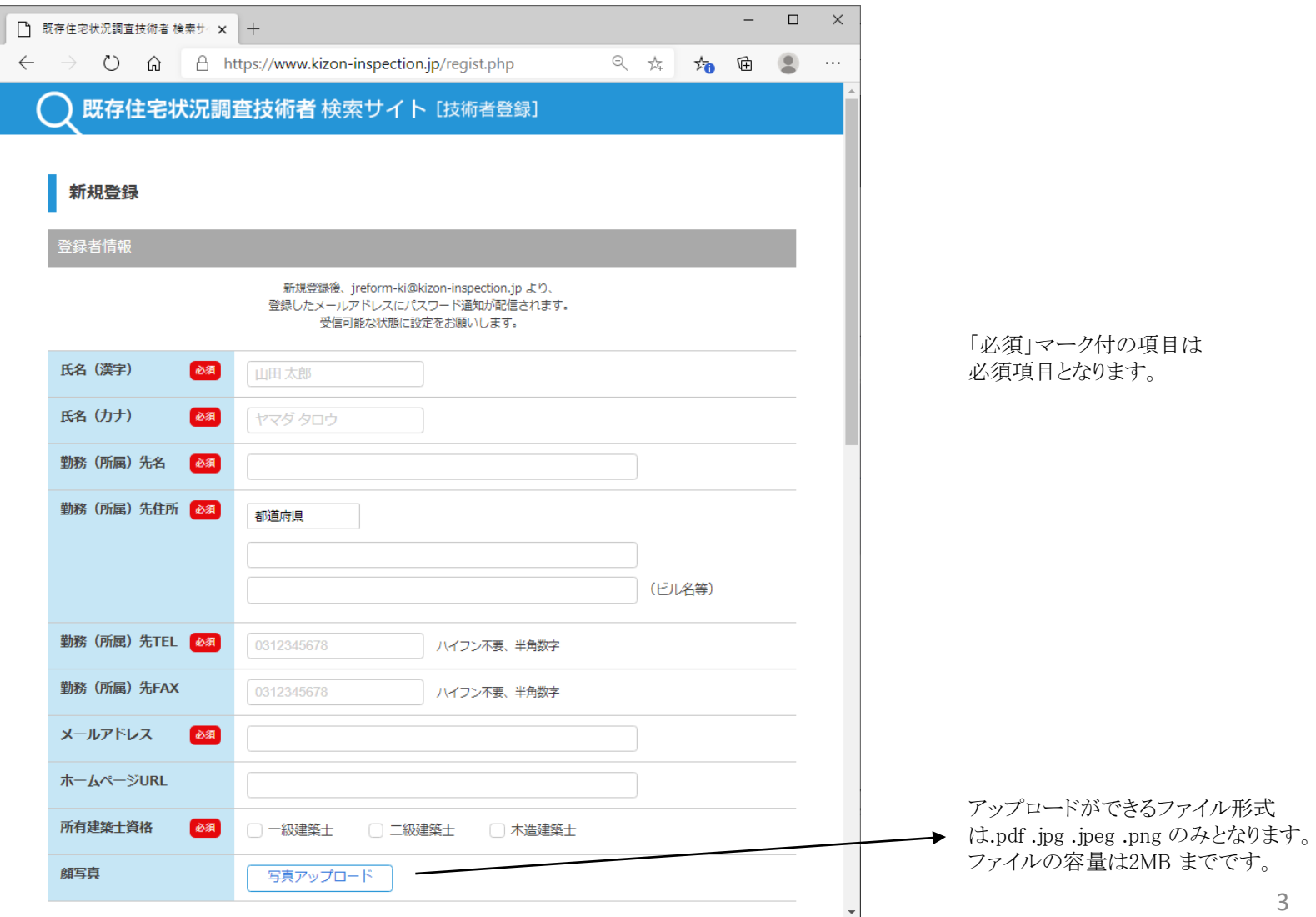

2)-2 新規登録画面 <対応情報登録>

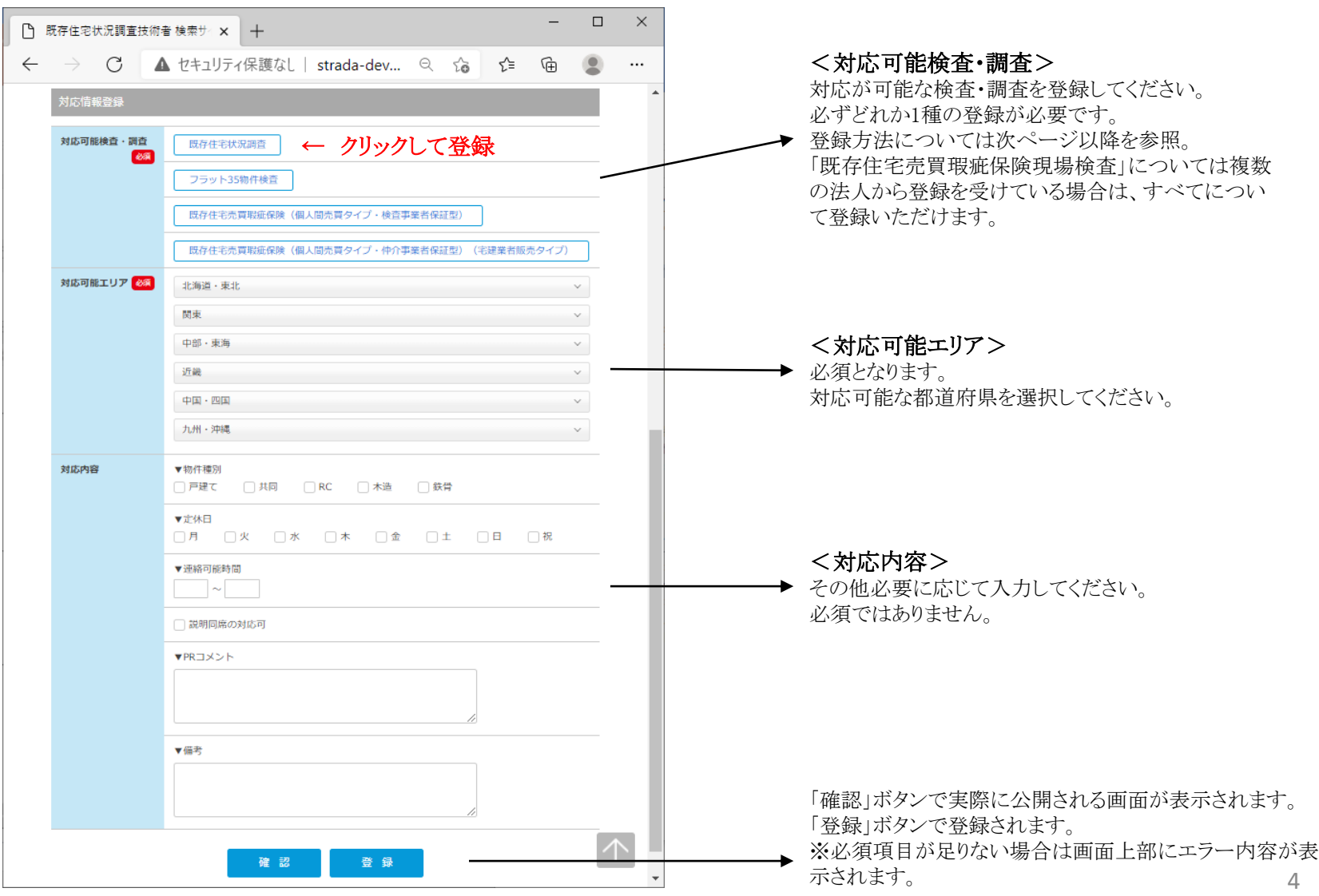

2)-3 新規登録画面 <対応可能検査·調査登録> -既存住宅状況調査技術者-

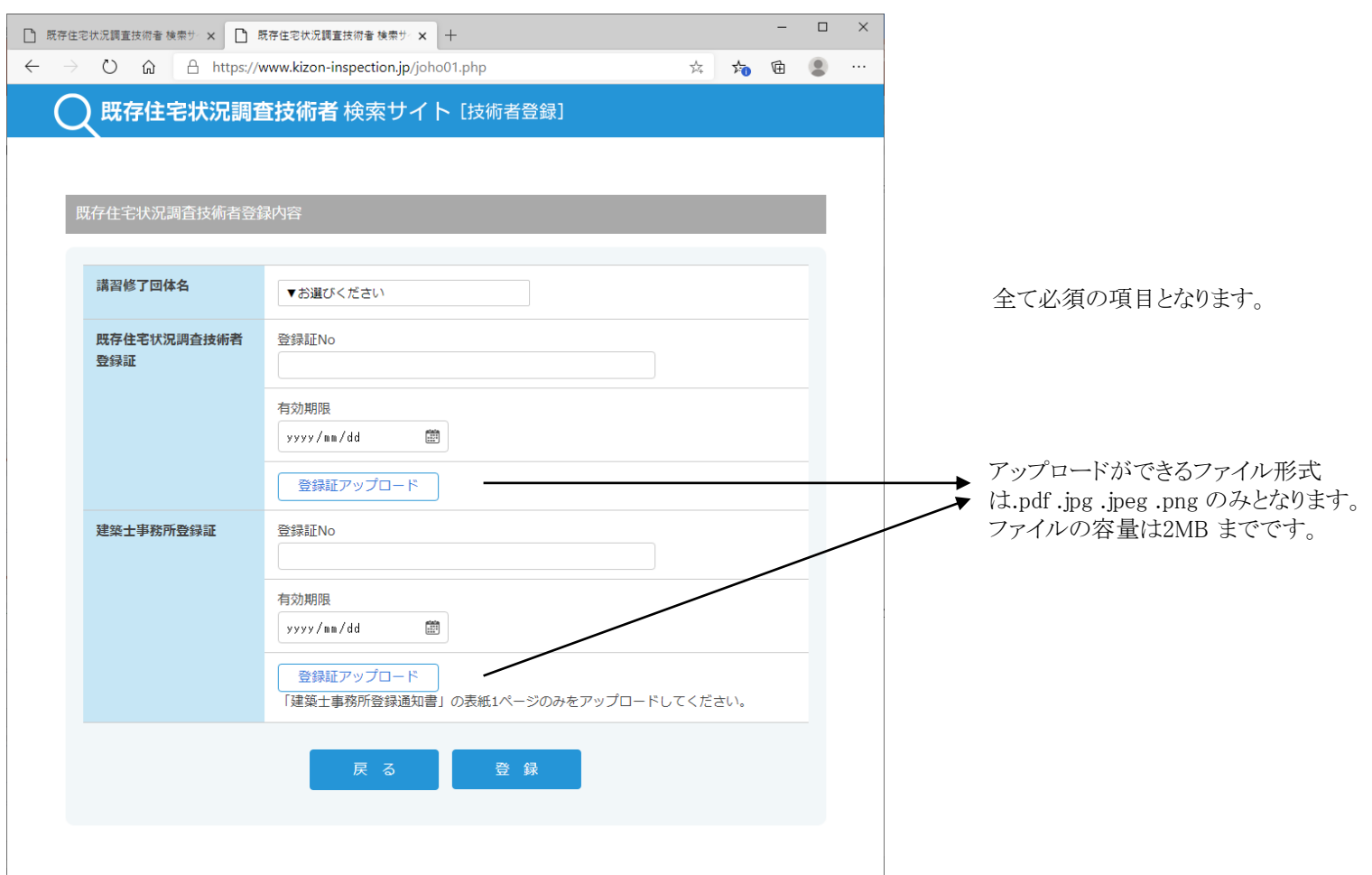

<既存住宅状況調査技術者登録>

2)-4 新規登録画面 <対応可能検査・調査登録> -フラット35物件検査技術者-

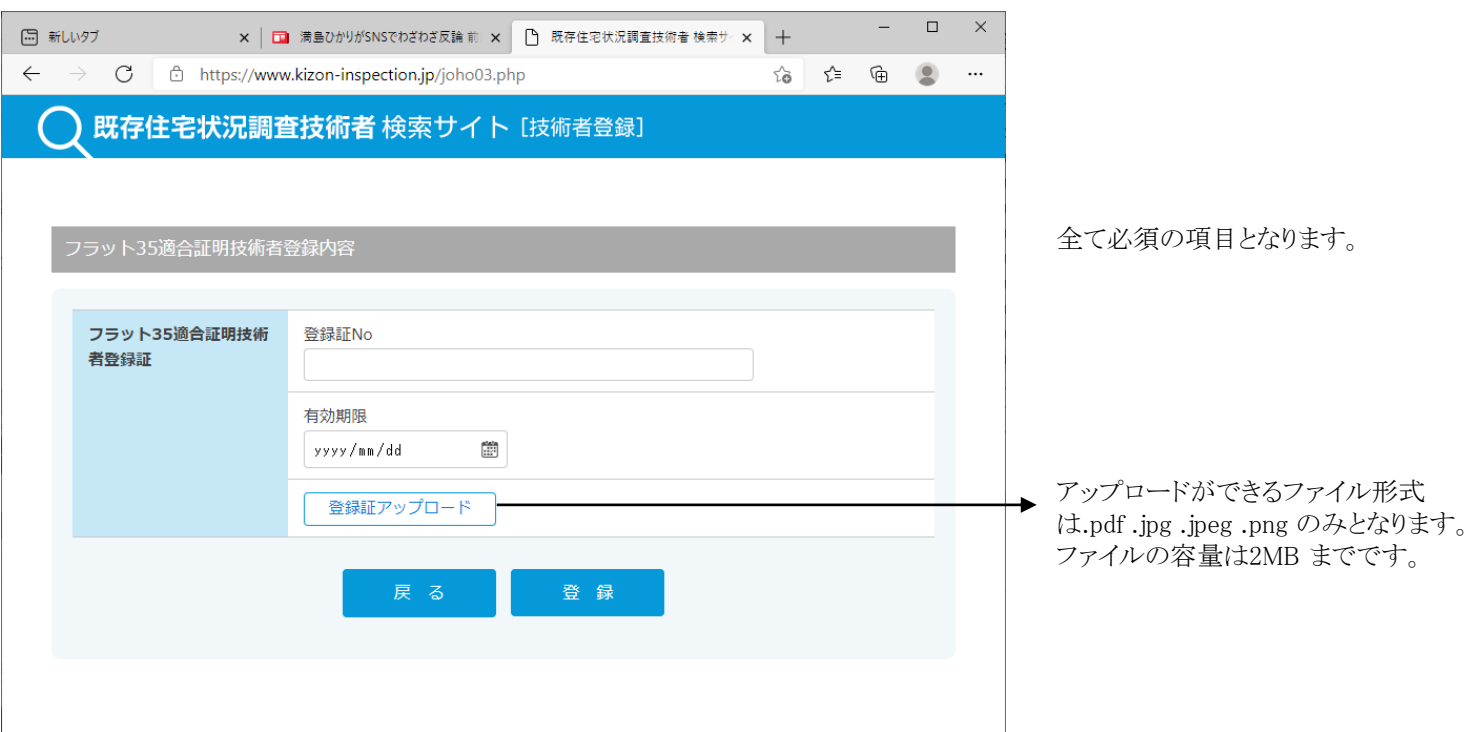

<フラット35物件検査技術者登録>

#### 2)-5 新規登録画面 <対応可能検査·調査登録>

- 既存住宅売買瑕疵保険(個人間売買タイプ・検査事業者保証型)-

- 既存住宅売買瑕疵保険(個人間売買タイプ・仲介事業者保証型)(宅建業者販売タイプ)-

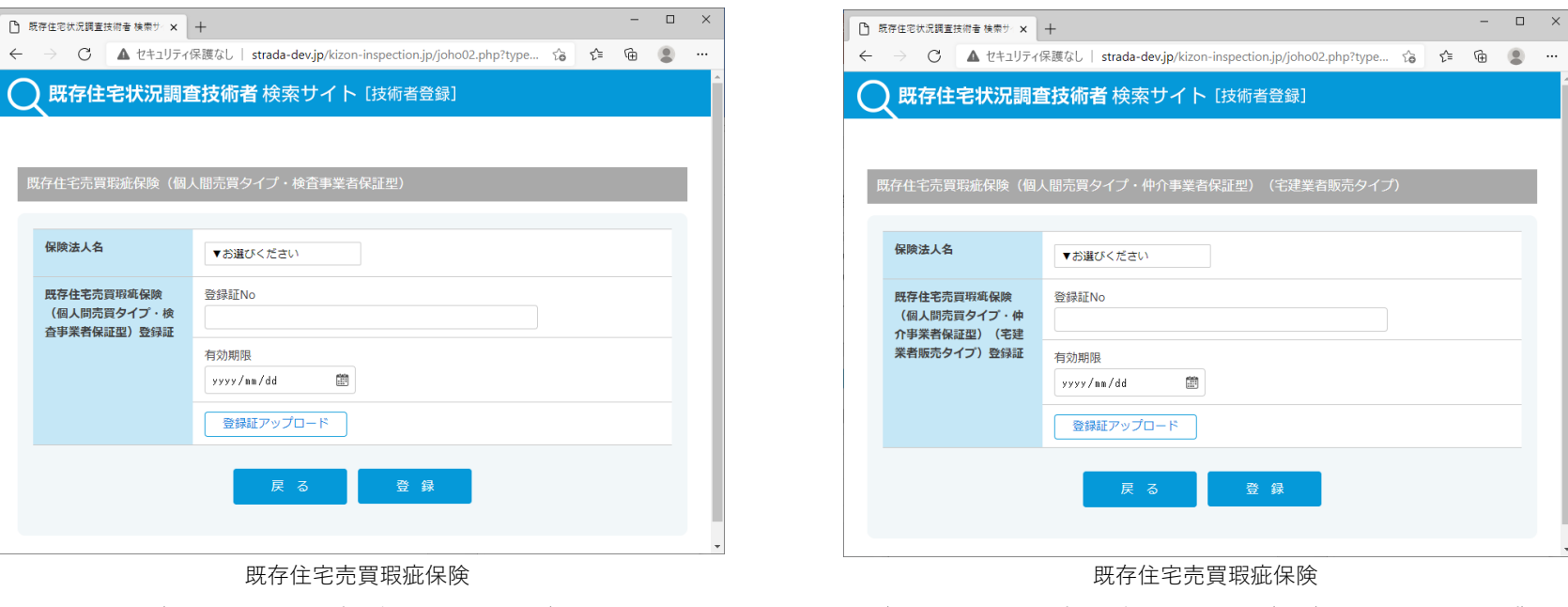

全て必須の項目となります。

(個人間売買タイプ・検査事業者保証型)

**既存住宅の検査・保証を行う検査事業者として登録を行う場合、 こちらからご登録ください。**

(個人間売買タイプ・仲介事業者保証型)(宅建業者販売タイプ)

#### **住宅瑕疵担保保険法人より派遣される検査員として登録を行う場合、 こちらからご登録ください。**

# 2)-6 新規登録画面 <対応可能検査・調査登録後の修正削除>

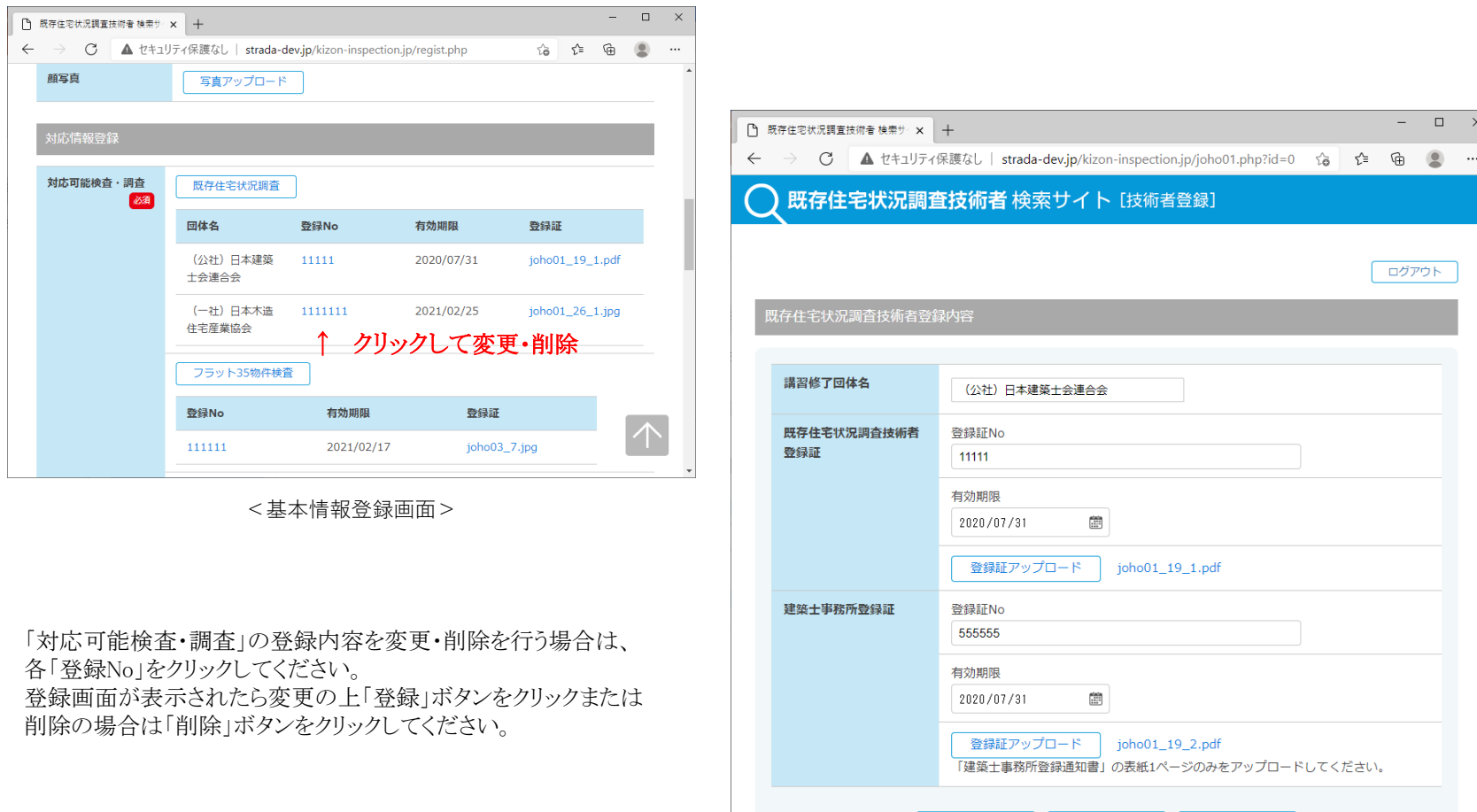

対応可能検査・調査登録画面

登録

削除

#### 2)-7 新規登録画面 <登録内容確認画面>

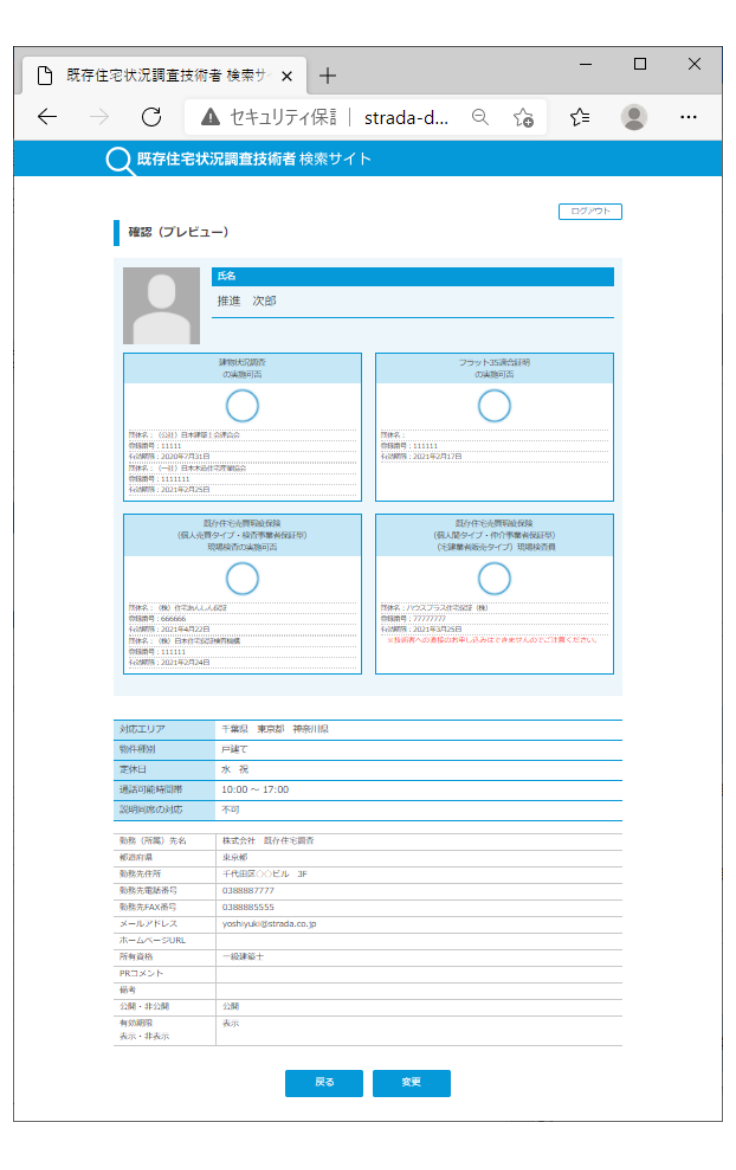

「確認」ボタンで表示される内容をご確認の上、 「登録」ボタンで登録完了です。

#### 3) 登録後のパスワード通知メール

登録後、登録したメールアドレス宛にパスワードを通知するメールが届きます。 パスワードは大切に保管してください。 ログインのユーザーIDは登録されたメールアドレスとなります。

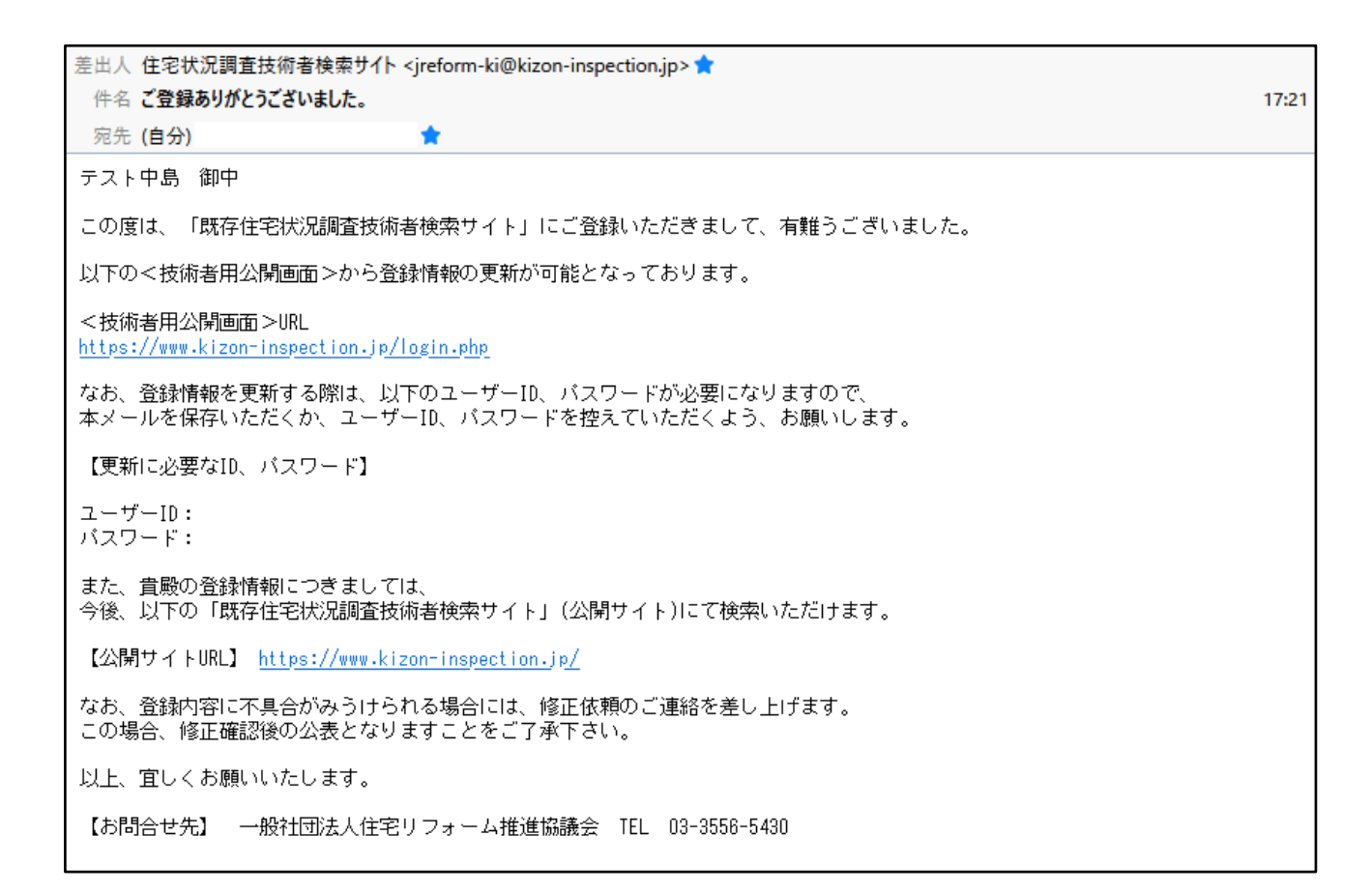

4)登録から情報公開までの流れ

登録いただいた情報は(一社)住宅リフォーム推進協議会にて内容を確認後に公開されます。 公開までの目安は登録後3営業日後となります。

<当サイトに関するお問い合わせ先>

一般社団法人住宅リフォーム推進協議会

TEL 03-3556-5430

担当:守随(シュズイ)